**UNIVERSITE POLYTECHNIQUE HAUTS-DE-FRANCE Institut des Sciences et Techniques (ISTV) et INSA HdF**

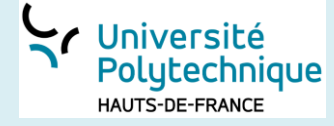

**Sujets proposés par Henri TSOUNGUI Ing. CNAM, Professeur Certifié Responsable Pédagogique DEUST IOSI 1 et 2**

# **ANNALES EXAMENS**

## **ARCHITECTURE DES ORDINATEURS ET SYSTEMES D'EXPLOITATION**

# **DEUST IOSI-1**

**UPHF, sept 2020**

#### **DS ARCHITECTURE DES ORDINATEURS DEUST IOSI 1 2012-2013 Session 2**

Durée : 1 h 30

**TOUS DOCUMENTS ORDINATEURS** *INTERDITS* **CALCULATRICES AUTORISEES** 

Cet énoncé comporte DEUX pages<br>
Henri TSOUNGUI

**Exercice1**(5 pts) **–** Reconnaissance des composants, connecteurs et normes.

1.1. Indiquer les noms ou types des 10 composants désignés par les flèches et un numéro.

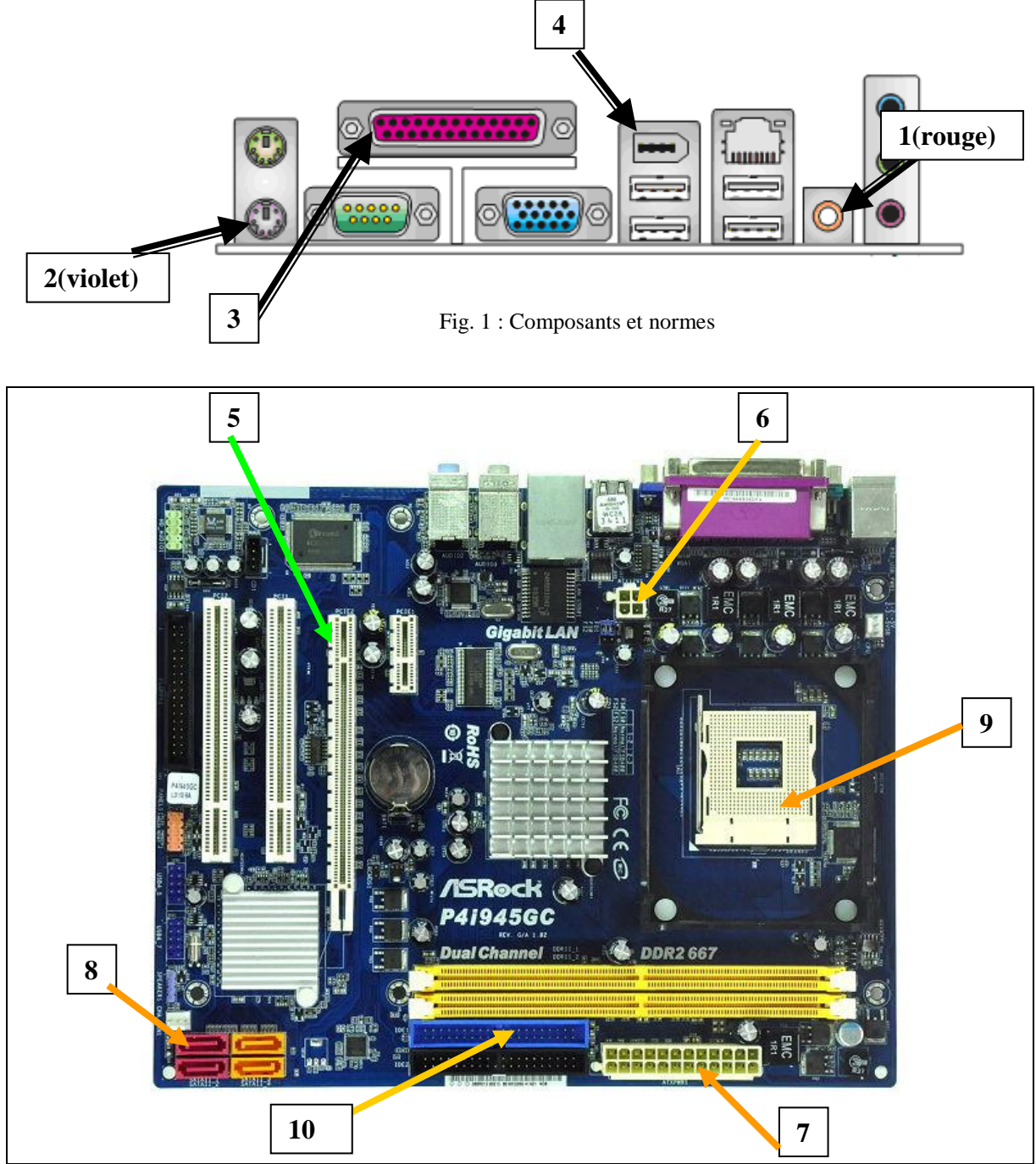

Fig. 2 : Composants et normes

#### **Exercice 2** (5 pts) Résolution d'écran

- 2.1. Qu'est-ce que le pas de masque, **pdm** en abrégé, (anglais **pitch**) ?
- 2.2. On rappelle la formule de calcul du pdm maximal

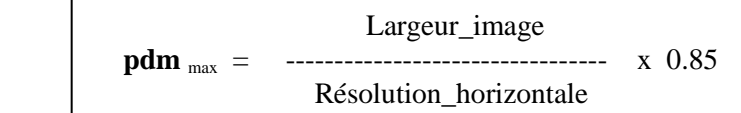

- En utilisant cette formule et en **détaillant vos calculs**, compléter le tableau ci-dessous.

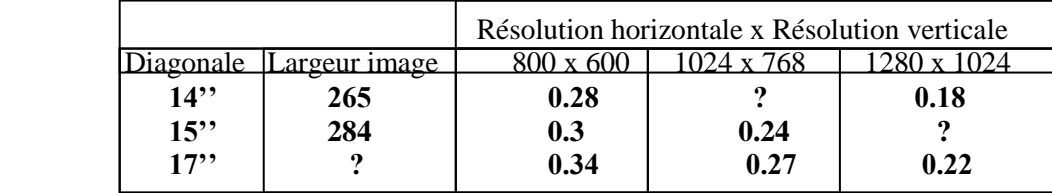

#### **Exercice 3**(6 pts)

 **\*\* Détail des calculs exigé, à faire sans calculatrice**

3.1- Convertir en base 2

a) **136** b) **225** 3.2- Convertir en base 8

a) **191** b) **32**

3.3- Opérations arithmétiques

Effectuer les opérations suivantes dans les bases indiquées :

a)  $1C7_{(16)} + B3_{(16)}$  b)  $11101_{(2)} + 1111_{(2)}$ 

#### **Exercice 4**(4 pts)

4.1) Quelles sont les conséquences de la miniaturisation des composants ?

4.2) Citer deux techniques/technologies permettant d'assurer un refroidissement efficace des microprocesseurs. Expliquer votre propos.

#### **EXAMEN ARCHITECTURE DES ORDINATEURS 2011-2012**

**Session 1** Durée : 1h30

H. TSOUNGUI

- *TOUS DOCUMENTS, ORDINATEURS ET INTERNET INTERDITS* 

- *CALCULATRICES INTERDITES*

#### **NB : veuillez numéroter et justifier clairement vos réponses. Ce sujet comporte TROIS pages**

**Exercice1**(6 pts) **–** Reconnaissance des composants, connecteurs et normes.

1.2. Indiquer les noms ou types des 6 composants désignés par les flèches et un numéro.

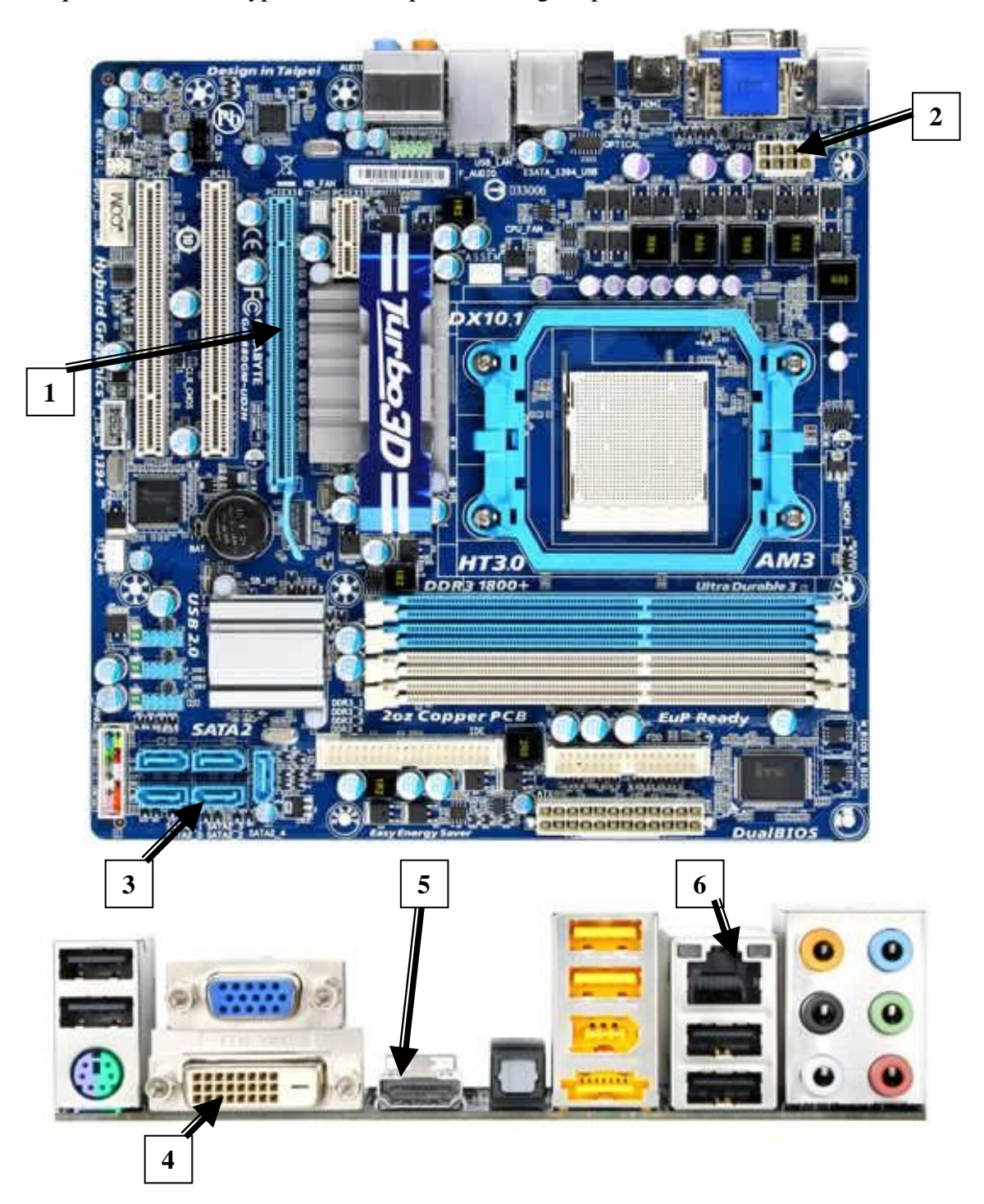

**Exercice 2**(6 pts) **–** Systèmes de numération et codage des informations

- 2.1) Conversions à faire SANS calculatrice a) Convertir en base 2 : **94** $(10)$ ; **134** $(10)$ **b**) Convertir en base 10 :  $2BC_{(16)}$ ;  $101101_{(2)}$
- 2.2) Opérations arithmétiques à faire SANS calculatrice ni passage par la base 10 Effectuer directement les opérations suivantes dans les bases indiquées :

a) **2BE**<sub>(16)</sub> **+ A5**<sub>(16)</sub> b) **1101**<sub>(2)</sub> **+ 1111**<sub>(2)</sub>

NB : méthode pour l'exercice 3

Pour l'étude comparative, vous utiliserez un tableau de la forme ci-dessous avant de donner votre choix :

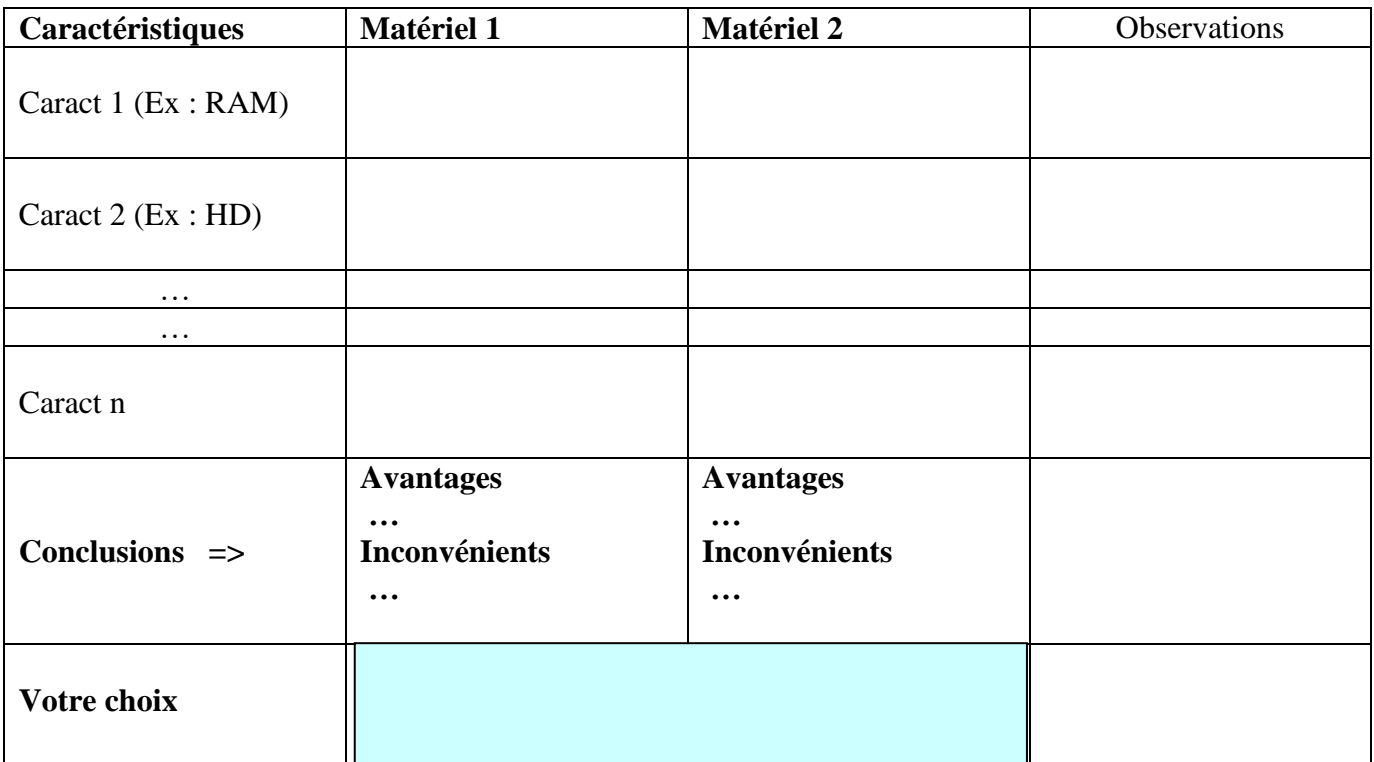

**Justification (10 lignes au maximum) :**

### **Université de Valenciennes ISTV et du Hainaut-Cambrésis DEUST IOSI - 1**

#### **DS ARCHITECTURE DES ORDINATEURS 2013-2014**

**Session 1** Durée : 1h30

H. TSOUNGUI

- *TOUS DOCUMENTS, ORDINATEURS ET INTERNET INTERDITS* 

- *CALCULATRICES INTERDITES*

#### **NB : veuillez numéroter et justifier clairement vos réponses.**

Sujet en couleurs SVP ---

**Exercice1**(6 pts) **–** Reconnaissance des composants, connecteurs et normes courantes.

1.3. Indiquer les noms ou types des 6 composants désignés par les flèches et un numéro.

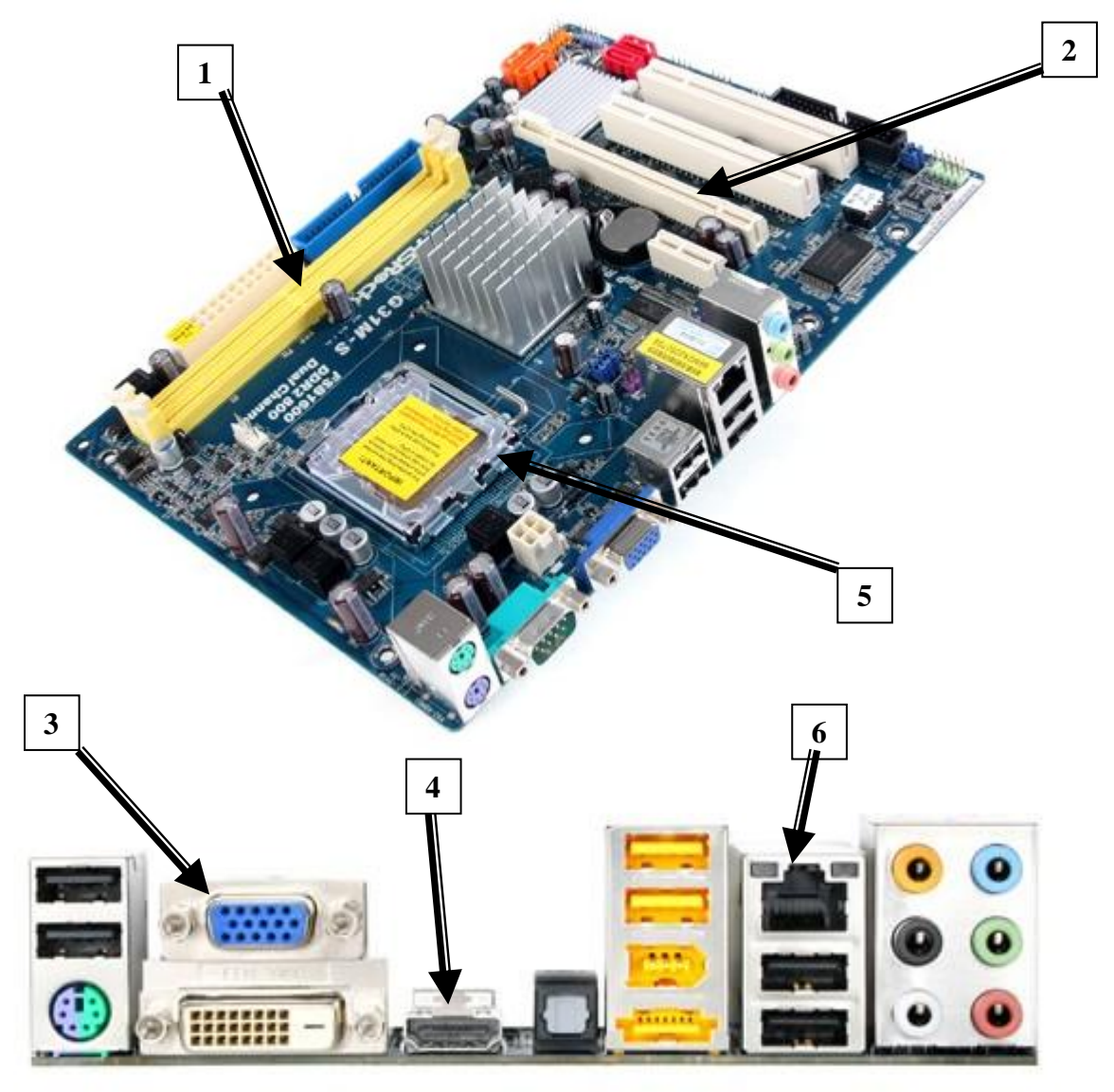

**Exercice 2**(6 pts) **–** Systèmes de numération et codage des informations

2.1) – Conversions à faire SANS calculatrice

a) Convertir en base 2 : **137** $(10)$  ; **173** $(10)$ **b**) Convertir en base 10 : **DBA** $(16)$  **; 101101** $(2)$  2.2) - Opérations arithmétiques à faire SANS calculatrice ni passage par la base 10 Effectuer directement les opérations suivantes dans les bases indiquées :

a) **BCE**<sub>(16)</sub> **+**  $2A_{(16)}$  b) **1111**  $_{(2)}$  **+ 1101**  $_{(2)}$ 

#### **Exercice 3**(8 pts)

3.1-**Représenter** les topologies classiques de réseaux « étoile » et « anneau ».

3.2-Que signifie la désignation suivante « câble paires torsadées 10/100 Mbps » ?

3.3-Quels équipements **matériels sont indispensables** pour réaliser un réseau

TCP/IP filaire en étoile de 12 postes de travail ?

3.4-Représenter ce réseau par un schéma et précisez les matériels et normes courantes.

### **DS ARCHITECTURE DES ORDINATEURS 2014-2015**

H. TSOUNGUI

**Session 2** Durée : 1h30 - *TOUS DOCUMENTS, ORDINATEURS ET INTERNET INTERDITS*  - *CALCULATRICES ET OBJETS CONNECTES INTERDITS*

#### **NB : veuillez numéroter et justifier clairement vos réponses. Ce sujet comporte DEUX pages**

**Exercice1**(6 pts) **–** Reconnaissance des composants, connecteurs et normes.

1.4. Indiquer les noms ou types des 6 composants désignés par les flèches et un numéro.

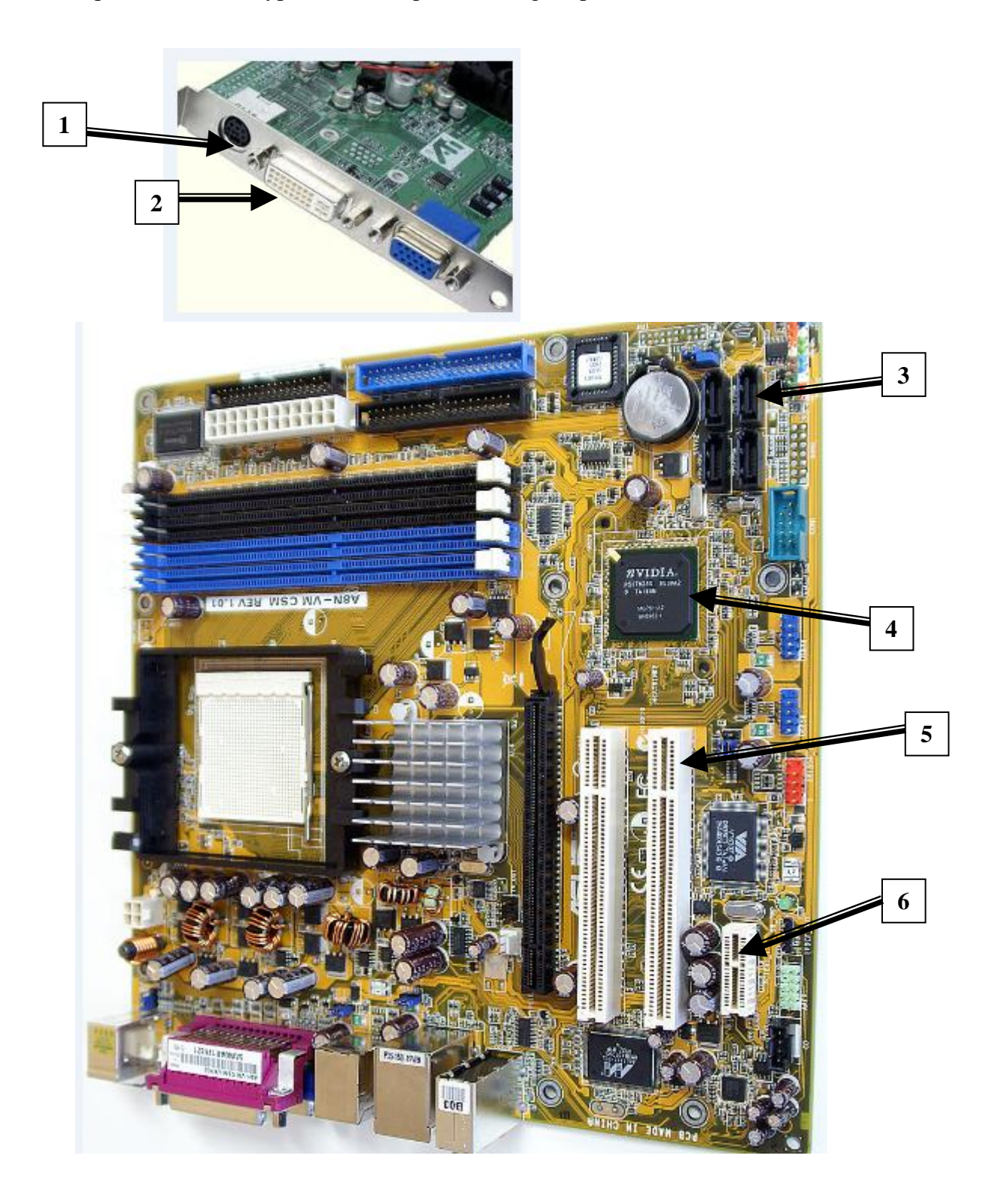

#### **Exercice 2**(4 pts)

2.1)- Lister les équipements matériels vous permettant de créer un petit **réseau sans fil** de 6 postes d'ordinateurs portables et 1 poste fixe.

2.2)-Représenter le schéma de ce réseau.

**Exercice 3**(6 pts) **–** Systèmes de numération et codage des informations

3.1) – Conversions à faire SANS calculatrice a) Convertir en base 2 : **123** $(10)$ ; **98** $(10)$ **b**) Convertir en base 10 :  $2AF2_{(16)}$  **;**  $101101_{(2)}$ 

3.2) - Opérations arithmétiques à faire SANS calculatrice ni passage par la base 10

 Effectuer directement les opérations suivantes dans les bases indiquées en marquant clairement les retenues :

a) **CBE**<sub>(16)</sub> **+**  $1D$ <sub>(16)</sub> b)  $1011$ <sub>(2)</sub>  $+$   $1111$ <sub>(2)</sub>

**Exercice 4**( 4 pts)

4.1-Citer et **représenter** 2 topologies classiques de réseaux.

4.2-Quels équipements **matériels sont indispensables** pour réaliser un réseau TCP/IP filaire de 8 postes de travail ?

Vous représenterez ce réseau et préciserez les normes courantes des équipements représentés.

ANNALES SYSTEME Pages suivantes

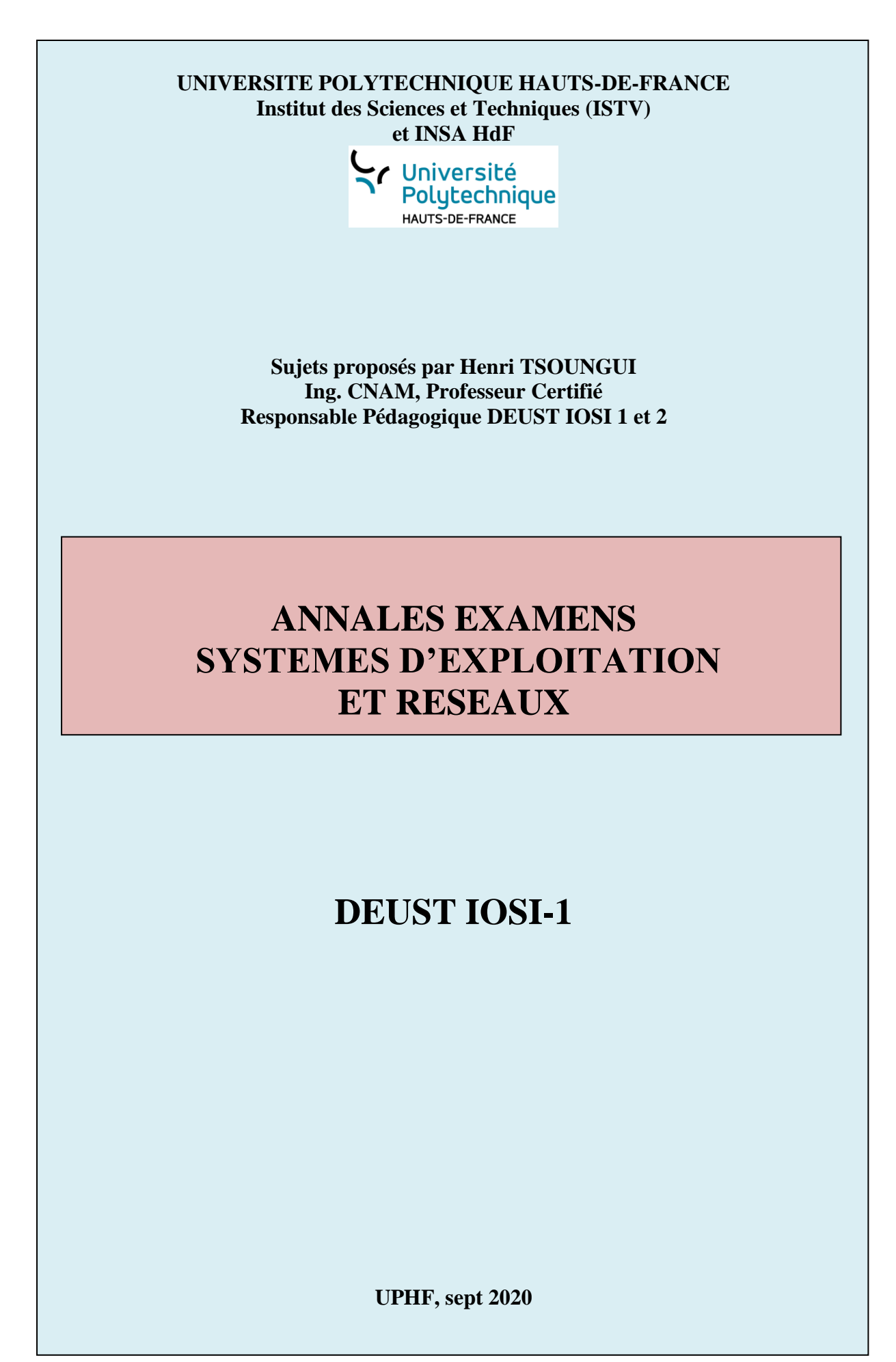

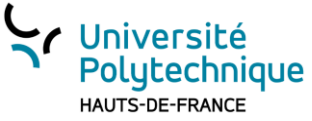

**DS SYSTEMES D'EXPLOITATION DEUST IOSI - 1 Session 2 2019-2020**

A FAIRE sur ORDINATEUR – DOCUMENTS INTERDITS – CALCULATRICES AUTORISEES **Durée : 1h Le sujet comporte DEUX pages H. TSOUNGUI**

**Copie de votre travail à envoyer à [henri.tsoungui@uphf.fr](mailto:henri.tsoungui@uphf.fr) ET [htsoungui@sfr.fr](mailto:htsoungui@sfr.fr) et à vous-mêmes**

#### **Exercice 1** (6 points)

Dans cet exercice, on suppose que vous êtes connecté **dans l'invite de commandes de windows. NE PAS VOUS CONNECTER**.

Donner simplement les *commandes du shell DOS/windows* permettant les actions suivantes :

- 1.1) Affichage de la liste des fichiers du répertoire **C:\windows\system** dont l'extension est **dll**.
- 1.2) Affichage de la liste des fichiers dont le nom *comporte* **le chiffre 3 en quatrième position du nom**.
- 1.3) Création du sous-répertoire appelé **compta** dans le dossier existant **devoir**.
- 1.4) Création de 2 fichiers texte appelés **compta1.txt** pour le premier et **bilan2.doc** pour le deuxième.
- 1.5) Déplacement des fichiers de la question 1.4) dans le dossier C:**\users\jean\documents**.
- 1.6) Renommer le fichier appelé **bilan1.xls** en **compta2.xls**.
- 1.7) Affichage de l'arborescence du dossier C:**\users\documents**.

#### **Exercice 2** (4 points)

- 2.1) Que fait la commande **attrib -H C:\windows\fichier1.sys** ?
- 2.2) Donnez la commande du shell DOS permettant de modifier l'attribut du fichier

**C:\compta\exercice2008.cpt** pour le rendre invisible par la commande **DIR C:\compta**

- 2.3) Quelles est la particularité des fichiers d'extension **bat** ou **com** sous DOS/windows ?
- 2.4) Expliquez ce que fait la commande suivante :

#### **move C:\utilisateurs\bilan.txt C:\utilisateurs\bilan.2019**

#### **Exercice 3** (4 points)

Créer un fichier batch exécutable sous DOS. Donnez-lui un nom et une extension cohérents, permettant d'exécuter séquentiellement les actions suivantes :

- a) Effacer l'écran
- b) Afficher la date du jour
- c) Affichage de la version du DOS utilisée
- d) Affichage du texte « Bienvenue dans le shell DOS »
- e) Affichage de la liste des fichiers du répertoire **C:\systeme\exercices** dont le nom commence par la lettre **v**, quelle que soit leur extension.
- f) Déplacer tous les fichiers, répertoires et sous-répertoires de l'utilisateur **francis** de **C:\utilisateurs\francis** dans le répertoire existant **C:\backup\francis**.

#### **Exercice 4** (6 points)

On considère une architecture réseau comportant 4 ordinateurs. PC1, PC2, PC3, PC4 représentés cidessous.

4.1)-Déterminer par le calcul la **classe** de l'adresse de la machine nommée **merlin** en étudiant le premier octet de son adresse. Déduire alors le **masque par défaut** de cette adresse.

4.2)-A quelle classe d'adresse appartient la machine PC3 dont l'IP est **172.25.10.50** ? Quel est le masque de sous-réseau pour cette adresse ?

4.3)-Depuis l'invite de commandes de la machine **merlin**, on tape la commande **ping 172.25.10.50**  (adresse IP de PC3), pas de « réponse ». Pouvez-vous expliquer pourquoi ?

4.4)-Test des accès aux services installés : http et FTP.

Comment peut-on tester le bon fonctionnement des services web (HTTP) et FTP dans ce réseau, si on est connecté par exemple sur la machine PC2 ?

4.5)-Pour déterminer l'adresse IP d'un réseau, il suffit de faire l'opération **IP & Masque**, **bit à bit** par exemple. Avec cette méthode, calculer l'adresse réseau de la machine PC3 (utiliser les règles de calcul ci-dessous).

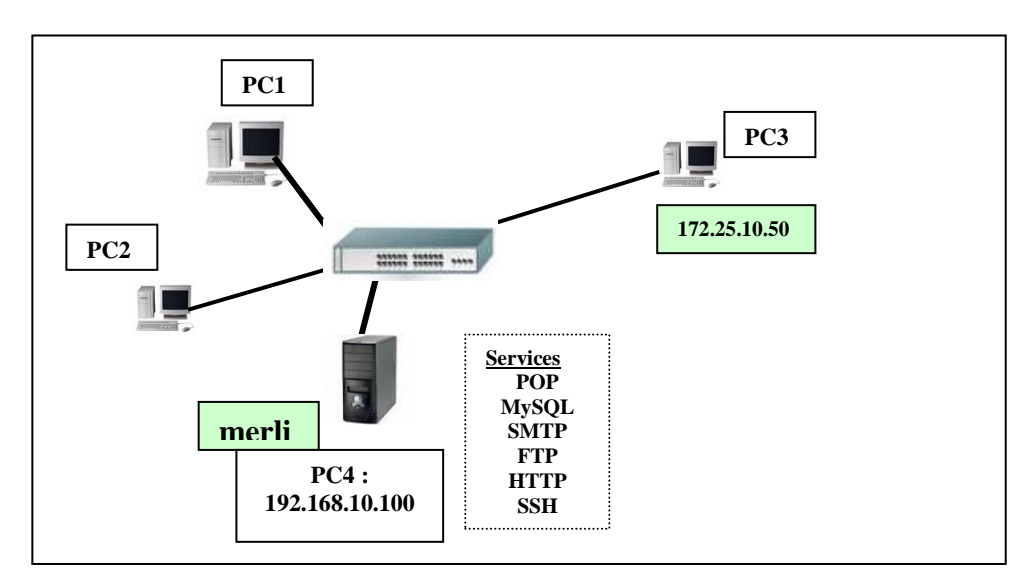

NB : règles de calcul de l'opérateur & pour les octets et le bit à bit :

IP & Masque => adresse réseau

255 & XYZ  $\Rightarrow$  XYZ  $\qquad$  1 & 1  $\Rightarrow$  1 & 0  $\Rightarrow$  0 0 & XYZ  $\Rightarrow$  0 0 & 1 => 0 0 & 0 => 0

### **Université de Valenciennes et du Hainaut-Cambrésis ISTV**

#### **DS SYSTEMES D'EXPLOITATION DEUST IOSI-1**

Durée : 1h30 H. TSOUNGUI Session 2 - juin 2017 Documents : interdits Calculatrice : autorisée

#### **Exercice 1 Systèmes de fichier et commandes DOS** (6 pts)

On considère l'arborescence ci-dessous : trois dossiers se trouvent à la racine et tous les fichiers ne sont pas représentés ou listés. Vous vous trouvez à la racine de l'arborescence, **sur C:\**

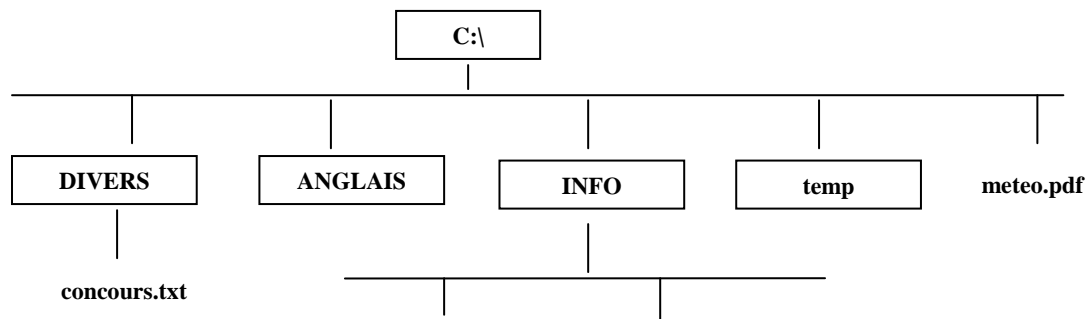

Ecrire les commandes du shell **DOS** permettant d'effectuer les actions demandées ci-après : 1.1) Afficher la liste de tous les répertoires du dossier DIVERS.

1.2) Afficher la liste des fichiers et dossiers du répertoire ANGLAIS dont le nom commence par la lettre « M » (majuscule ou minuscule)

1.3) Créer le sous-répertoire LANGAGE de INFO.

1.4) Afficher tous les fichiers du dossier LANGAGE dont la troisième lettre du nom est un  $\kappa$  E ».

1.5) Renommer le fichier « meteo.pdf » en « meteo20-06-16.pdf ».

1.6) Copier tous les fichiers simples et sous-répertoires du dossier « ANGLAIS» dans le dossier « temp ».

**Exercice 2** (4 pts)

2.1) Quel résultat produit la commande suivante **C:\attrib +h meteo20-06-16.pdf** ?

2.2) Que fait la commande **C:\>DIVERS\SORT concours.txt > concours.lst** ?

2.3) Que fait la commande suivante **C:\echo enregistre20-06-2016 >> facture.txt** ?

2.4) Que fait la commande **C:\MOVE C:\INFO\jeux\\*.\* C:\DIVERS** ?

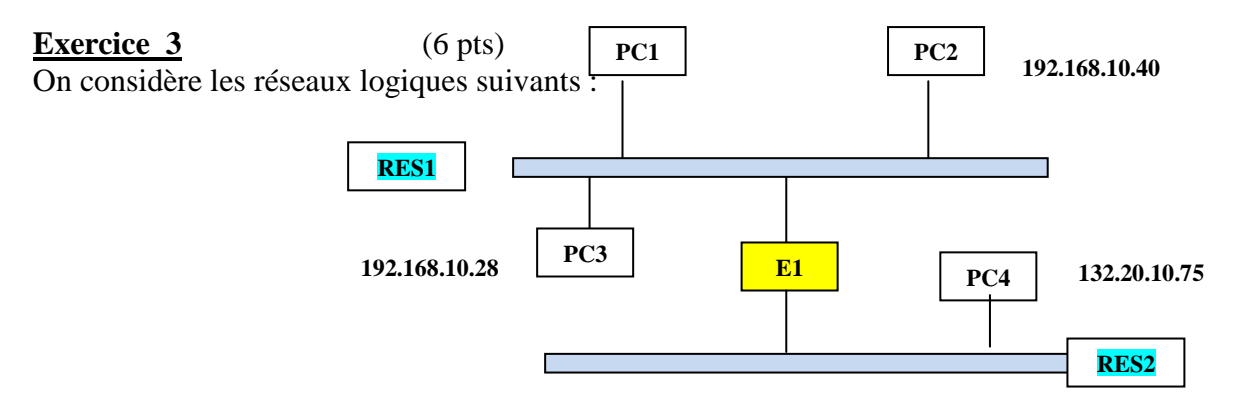

3.1)-Déterminer par calcul les classes des adresses de PC2 et PC4.

3.2)-Déterminer, par calcul, les adresses de chacun des réseaux RES1 et RES2 (calcul IP & Masque).

3.3)-Combien peut-on adresser de machines dans le réseau RES1?

3.4)-Quels équipements matériels permettent d'interconnecter toutes les machines du réseau RES1 ?

Justifiez votre réponse.

3.5)-Quel équipement permet d'interconnecter plusieurs réseaux différents ?

Quelle est sa caractéristique essentielle sachant qu'il interconnecte des réseaux différents ?

#### **Exercice 4** (4 pts)

 Une PME de la région vous propose de mettre en place un petit réseau local comportant un poste serveur appelé LANCELOT d'adresse IP fixe **192.168.50.10** et 8 postes de travail pour les employés : PC1, PC2 à PC8

4.1)-Déterminer par calcul, la classe de l'adresse **192.168.50.10**

4.2)-Quel est le masque par défaut pour la classe de cette adresse ?

4.3)-Représenter le **schéma physique** (réel) de ce réseau **avec ses différents équipements matériels nécessaires : composants, câbles, etc**. Vous préciserez les quantités et normes utilisées.

4.4)- Donner le plan d'adressage global du réseau : adresse IP et masque cohérent pour chaque machine/hôte.

#### **UNIVERSITE POLYTECHNIQUE HAUTS-DE-FRANCE INSA Hauts De France**

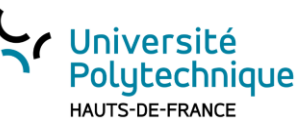

### **DS SYSTEMES D'EXPLOITATION DEUST IOSI - 1 Session 1 2019-2020**

A FAIRE sur ORDINATEUR – DOCUMENTS INTERDITS – CALCULATRICES AUTORISEES

**Durée : 1h H. TSOUNGUI** 

**Copie de votre travail à envoyer à [henri.tsoungui@uphf.fr](mailto:henri.tsoungui@uphf.fr) ET [htsoungui@sfr.fr](mailto:htsoungui@sfr.fr) et à vous-mêmes**

#### **Exercice 1** (6 points)

On suppose que vous êtes connecté au terminal d'un ordinateur sous windows**. Vous allez travailler dans l'invite de commandes.** Donner les *commandes du shell DOS/windows* permettant les actions suivantes :

- 1.4) Affichage de la liste des fichiers du répertoire **C:\devoir\jean** dont le nom *commence* par un **« t » minuscule**.
- 1.5) Affichage de la liste des fichiers dont le nom *comporte* **le chiffre 3 en quatrième position du nom**.
- 1.6) Création du sous-répertoire appelé **compta** dans le dossier existant **devoir**.
- 1.4) Création de 2 fichiers texte appelés **rapport1.txt** pour le premier et **bilan2.doc** pour le deuxième.
- 1.5) Déplacement des fichiers de la question 1.4) dans le dossier **\devoir\jean\documents**.

1.6) Renommer le fichier appelé **bilan1.xls** en **compta2.xls**.

1.7) Affichage de l'arborescence du dossier **\devoir\documents**.

#### **Exercice 2** (4 points)

2.1) Que fait la commande **attrib +S C:\syst\script2.sys** ?

2.2) Donnez la commande du shell DOS permettant de rendre le fichier **C:\notes\titi.txt** invisible par la commande **DIR C:\notes\titi.txt**

- 2.3) Quelles sont les extensions des fichiers exécutables sous DOS/windows ?
- 2.4) Expliquez ce que fait la commande suivante : **xcopy C:\utilisateurs\fred C:\devoir**

#### **Exercice 3** (4 points)

Créer un fichier batch exécutable sous DOS. Donnez-lui un nom et une extension cohérents, permettant d'exécuter séquentiellement les actions suivantes :

- g) Effacer l'écran
- h) Affichage de l'heure actuelle
- i) Affichage de la version du DOS utilisée
- j) Affichage du texte « QUEL EST VOTRE NOM ? »
- k) Affichage de la liste des fichiers du répertoire **C:\exercices** dont le nom comporte une lettre **m** et dont l'extension est **lst**
- l) Déplacer tous les fichiers de l'utilisateur jean de **C:\utilisateurs\jean** dans le répertoire existant **C:\backup\jean**.

#### **Exercice 4** (6 points)

On considère le réseau d'ordinateurs représenté ci-dessous

-La machine Win a pour adresse IP : 192.168.40.15

4.1)-Déterminer par le calcul la **classe** de l'adresse de cette machine en étudiant le premier octet de son adresse. Déduire alors le **masque par défaut** de cette adresse.

4.2)-Combien de machines au maximum peut-on avoir dans son réseau ?

4.3)-**Quelles adresses** proposeriez-vous aux machines PC1, PC2 et PC3 qui appartiennent au même réseau que la machine Win ?

4.4)-Depuis l'invite de commandes de la machine Win, on tape la commande **ping 192.168.50.20**, Pas de « réponse ». Pouvez-vous expliquer pourquoi ?

4.5)-Test des accès aux services installés : HTTP1 et HTTP2, FTP.

Comment peut-on tester le bon fonctionnement des services web (HTTP) et FTP dans ce réseau ? 4.6)-On suppose que les machines Win et Linux appartiennent au même réseau, quelles valeurs donnerez-vous à X et Y dans l'adresse du réseau 192.168. $X, Y$ ? Justifiez votre réponse.

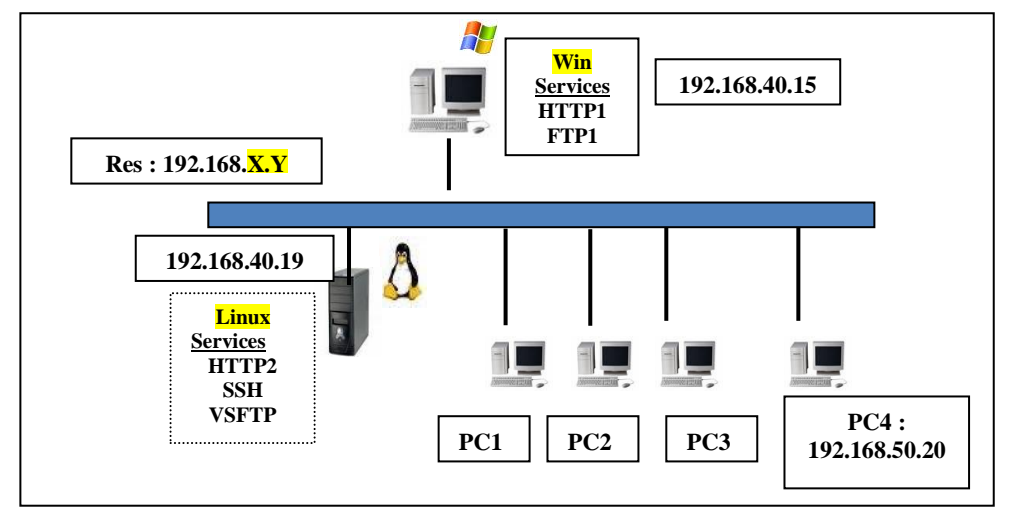

#### **DS SYSTEMES D'EXPLOITATION ET RESEAUX 2016-2017**

**Session 1** Durée : 1h30

H. TSOUNGUI

## - *TOUS DOCUMENTS, ORDINATEURS ET INTERNET INTERDITS*  - *CALCULATRICES AUTONOMES AUTORISEES*

#### **Exercice 1**(2 pts)

1.1)- Qu'est-ce qu'un programme BATCH dans le système MS DOS ?

1.2)- Quelle est l'extension habituelle des fichiers BATCH sous DOS ?

#### **Exercice 2** (8 pts) **Gestion des fichiers et répertoires sous DOS**

On considère l'arborescence ci-dessous : trois dossiers se trouvent à la racine et tous les fichiers ne sont pas représentés ou listés. Vous vous trouvez dans l'arborescence **sur C:\**

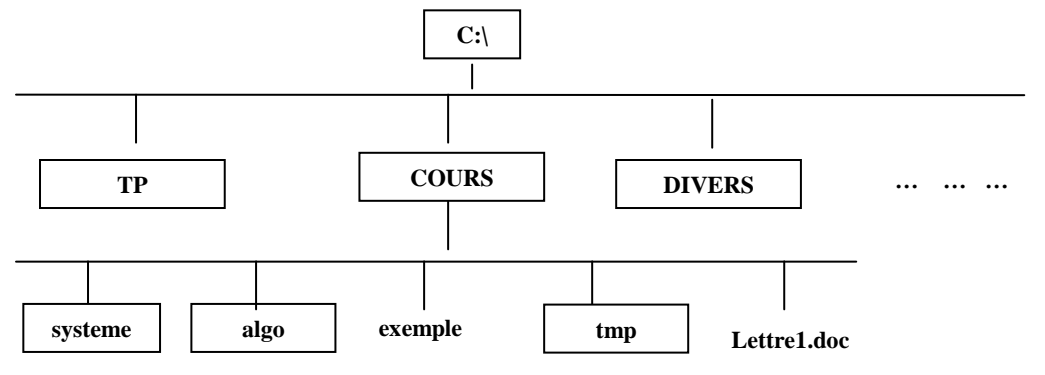

\*Ecrire les commandes du shell **DOS** permettant d'effectuer les actions demandées ci-après :

2.1) Afficher la liste de tous les fichiers de TP dont l'extension est **dll**.

2.2) Afficher la liste des fichiers de COURS dont le nom commence par la lettre « d » (majuscule ou minuscule)

2.3) Afficher tous les fichiers du dossier « algo » dont la deuxième lettre du nom est un « E ».

2.4) Renommer le fichier « exemple » en « exemple.xls ».

2.5) Copier tous les fichiers simples (non répertoires) de « DIVERS » dans le dossier « tmp ».

2.6) Quel résultat produit la commande suivante **C:\XCOPY C:\COURS E:\backup** ?

#### **Exercice 3** (4 pts)

- 3.1)- Expliquer le principe de fonctionnement d'un **serveur HTTP** - Illustrez votre propos par un schéma
- 3.2)- Qu'est-ce qu'un client HTTP ? Citez-en deux exemples.

3.3)- Que signifie l'expression suivante **<http://10.0.25.4/articles.html> ?**

**Exercice 4**(6 pts) Architecture des réseaux et adressage IP

Une PME veut mettre en place un petit réseau local comportant un serveur MERLIN d'adresse IP fixe **192.168.30.11** et 6 postes clients fixes: PC1, PC2, PC3, PC4, PC5 et PC6, sous windows ou linux \*\* Toutes les machines se trouveront dans le même réseau logique.

- 4.1)-Représenter le **schéma physique** de ce réseau **avec ses différents équipements matériels nécessaires : composants, câbles, etc**. Vous préciserez les quantités et normes utilisées.
- 4.2)- Déterminer par calcul la **classe du réseau** et donnez le **masque de réseau** correspondant.
- 4.3)- Attribuer une adresse IP cohérente à chaque machine/hôte(plan d'adressage).